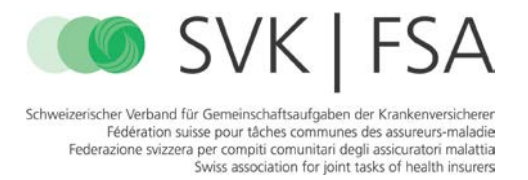

Sauvegarder le formulaire de demande de prise en charge des coûts sur **Mac** et le traiter avec Adobe Reader:

Dans l'aperçu, le programme standard pour PDF sur Mac, le PDF n'est pas correctement affiché et le formulaire PDF téléchargé ne peut pas être rempli:

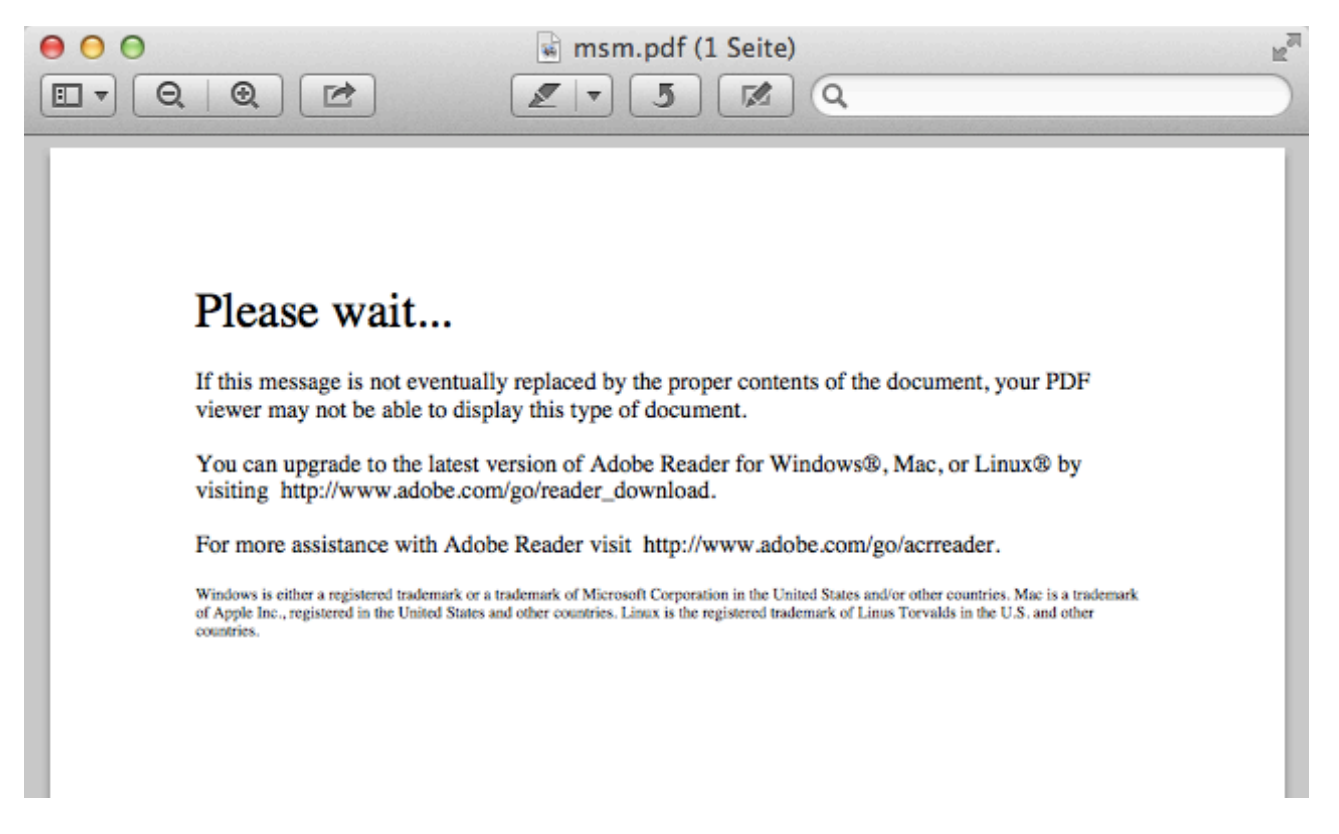

Mais le PDF peut être traité avec Adobe Reader pour Mac:

1. Télécharger le PDF, p. ex. maintenir la touche *Ctrl.* enfoncée et cliquer dans le navigateur sur le lien vers le PDF.

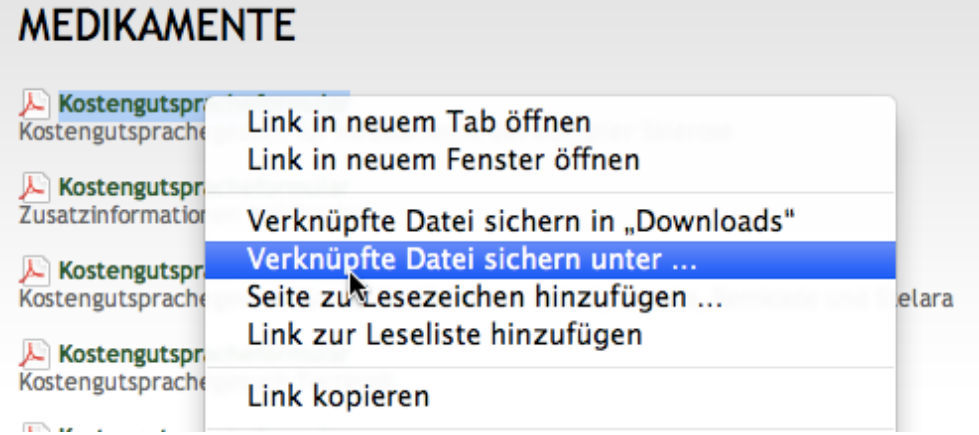

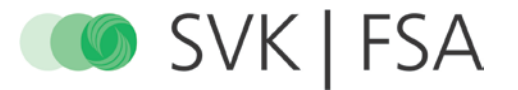

- 2. Dans le menu contextuel, sélectionner « **Enregistrer le fichier lié sous**... », saisir un nom de fichier et sauvegarder sur le Mac, p. ex. sur le bureau.
- 3. Ouvrir le fichier téléchargé sur le bureau avec Adobe Reader.

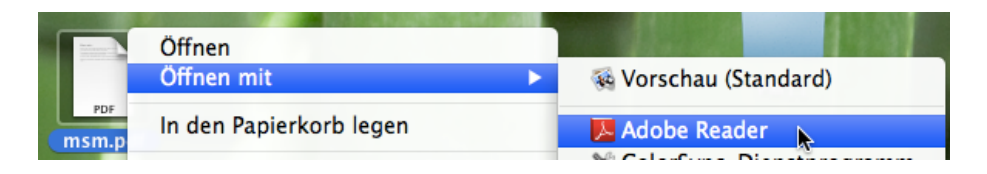

4. Remplir le formulaire dans Adobe Reader et l'enregistrer si nécessaire.

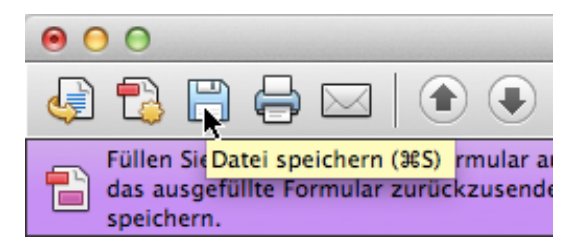

5. Ignorer le message d'erreur qui apparaît lors de la sauvegarde.

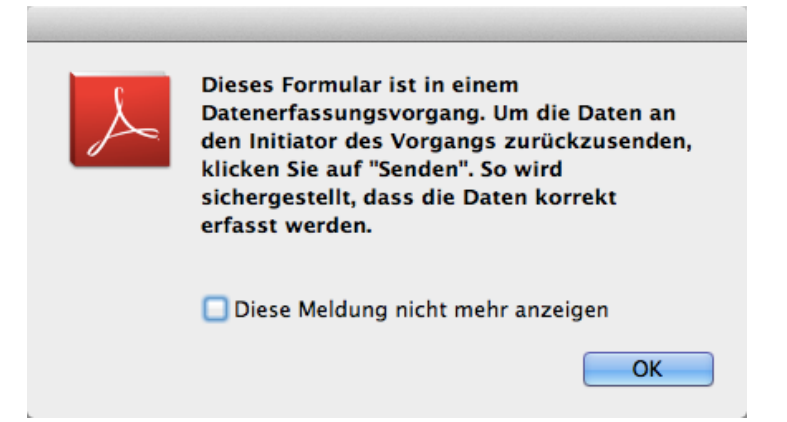